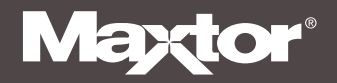

# Quick Start Guide

### **MAXTOR ONETOUCH III TURBO EDITION**

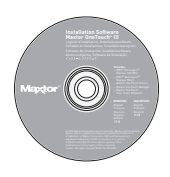

### **Step 1. Install the OneTouch Software**

To install the Maxtor OneTouch III software and EMC® Retrospect® Express:

- 1. Insert and open the Install CD.
- 2. If you are installing the Maxtor OneTouch III software to Mac OS X Panther or Jaguar:

#### Double-click on For 10.3 and Earlier (6.0.195)

If you are installing the Maxtor OneTouch III software to Mac OS X Tiger:

Double-click on For 10.4 (6.0.212)

- 3. Open the folder for your language.
- 4. Double-click the Install Retrospect Express icon. If prompted, enter your Username and Password to authenticate.
- 5. Select the Easy Install option and follow the on-screen directions to complete the software installation. Refer to the User's Guide for more information.
- 6. After completing the installation, eject the CD by dragging it to the trash.

### **Step 2. Connect the OneTouch III\***

- 1. Plug in the power adapter.
- 2. Turn the power switch on.
- 3. Connect either a FireWire 800, FireWire 400 or USB 2.0 cable\*\* from the OneTouch to the corresponding port on your computer. Refer to the User's Guide for more information.

\*Only one interface port (FireWire 800, FireWire 400, or USB) can be used to connect the OneTouch III to your computer.

\*\*FireWire 400 and USB 2.0 cables are not included with this kit but can be purchased from your local computer store.

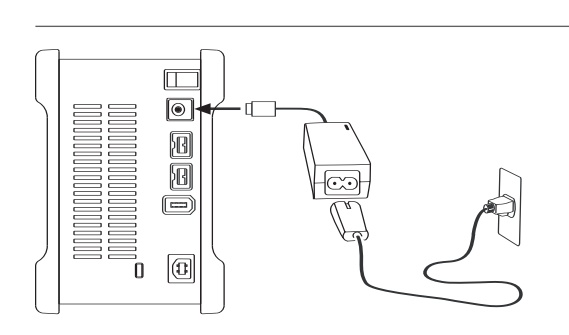

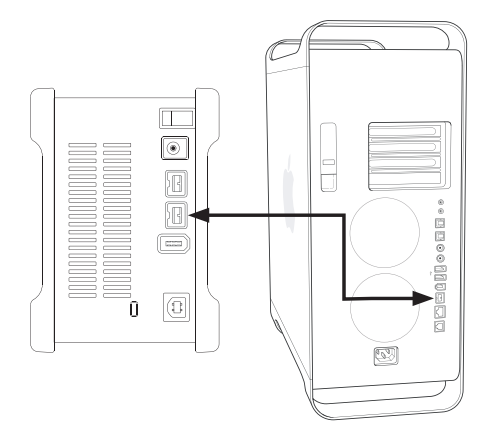

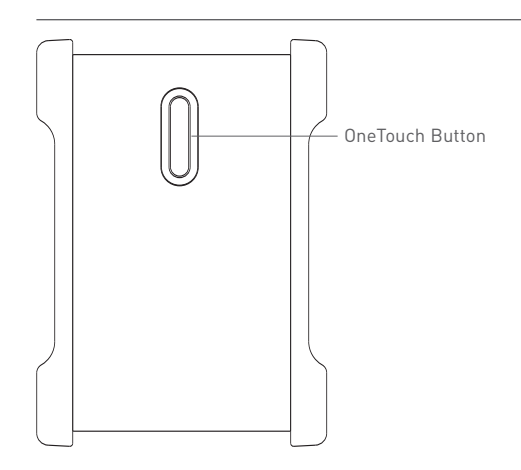

### **Step 3. Set up the OneTouch Feature**

- 1. Push the button on the front of your drive. The Retrospect Express registration screen will appear.
- 2. Complete the registration form.
	-
- $\mathbb{R}$  To register, you must be connected to the internet.
- 3. After you complete the registration, the Maxtor OneTouch Setup Wizard is displayed. Follow the on-screen instructions to setup your backup.

Your installation is complete!

You may now back up your computer:

- Perform a backup at any time by pressing the OneTouch button, or
- Allow Retrospect Express to automatically run at the next scheduled backup time.

Refer to the User's Guide for more information on:

- OneTouch Manager
- Restoring Your Files
- RAID Setup

### **Windows 2000 and Windows XP Installation**

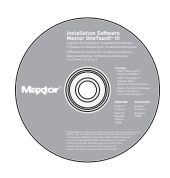

### **Step 1. Install the OneTouch Software**

- You must have Administrative Privileges. Refer to the User's Guide for more information.
- 1. Insert the Install CD.
- 2. Wait for the Maxtor screen to appear.
- 3. Follow the on-screen instructions to install the software. Refer to the User's Guide for more information.
- 4. After completing installation, eject the CD. Do not remove the CD until all steps of the installation are complete.

A FireWire 800 adapter card is required for FireWire 800 speed.

#### **Step 2. Connect the OneTouch III\***

- 1. Plug in the power adapter.
- 2. Turn the power switch on.
- 3. Connect either a FireWire 800, FireWire 400 or USB 2.0 cable\*\* from the OneTouch to the corresponding port on your computer. Refer to the User's Guide for more information.
- Allow up to 2 minutes for your computer to recognize the Maxtor OneTouch III.
- 4. The Maxtor OneTouch III Turbo Edition is shipped with a Macintosh file format. Windows XP and Windows 2000 operating systems use an NTFS file structure. Your OneTouch III must be re-formatted with NTFS to run on Windows.
- 5. The Format Drive window will appear allowing you to format your drive with the NTFS file format. Click Format.

\*Only one interface port (FireWire 800, FireWire 400, or USB) can be used to connect the OneTouch III to your computer.

\*\*FireWire 400 and USB 2.0 cables are not included with this kit but can be purchased from your local computer store.

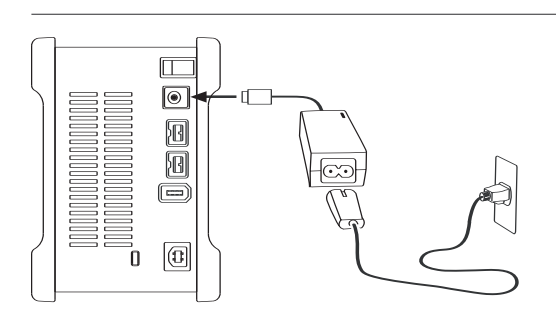

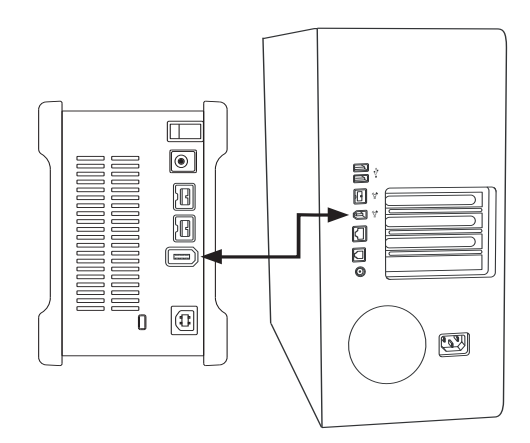

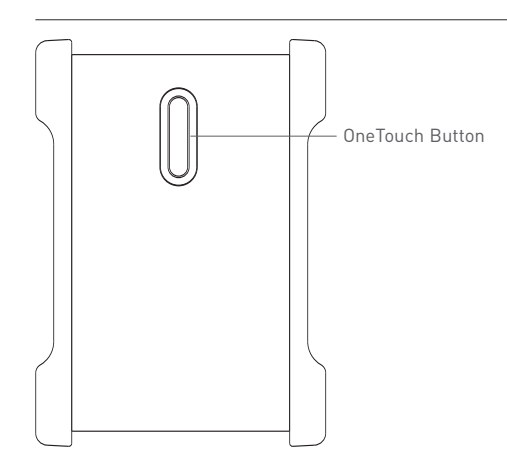

### **Step 3. Set up the OneTouch Feature**

- 1. Push the button on the front of your drive. The Retrospect Express HD registration screen will appear.
- 2. Complete the registration form.
- 

To register, you must be connected to the internet.

3. After you complete the registration, the Retrospect Express HD welcome screen will appear, displaying the automated backup settings for your computer.

Your installation is complete!

You may back up your computer by clicking:

- Back up now,
- Perform a backup at any time by pressing the OneTouch button, or
- Allow Retrospect Express to automatically run at the next scheduled backup time.

Refer to the User's Guide for more information on:

- OneTouch Manager
- Restoring Your Files
- System Rollback
- RAID Settings
- Sync

## **Limited Warranty Statement**

#### Maxtor's warranty obligations are limited to the terms set forth below.

Please note that Maxtor reserves the right to update from time to time the warranty terms provided for new purchases of Maxtor products, and to establish the effective date of those updated warranty terms. Please refer to www.maxtor.com for the then current form of Limited Warranty Statement for Maxtor brand products.

Please note that Maxtor products are distributed outside the United States and Canada through local authorized distributors and resellers ("Resellers"). These Resellers generally offer a consumer warranty, and associated warranty services, to consumer purchasers. Maxtor recommends that consumers in these jurisdictions first contact the Reseller from whom they purchased the Maxtor product for all issues with regard to product defects and the applicable product warranty.

Maxtor warrants to the original consumer purchaser ("you") that new Maxtor disk drive products ("New Products") will be free from defects in material and workmanship for the Standard Warranty Period for the relevant New Product. The Standard Warranty Period for the various New Products marketed by Maxtor and for the geographies in which they are sold is detailed on www.maxtor.com.

The warranty period on replacements for New Products is the remainder of the warranty on the original New Product or 90 days from the date of shipment of the replacement product, whichever is longer.

In addition to the New Products, Maxtor may from time to time sell refurbished disk drive products which are not new and which have been reconditioned to Maxtor's standards for refurbished products ("Refurbished Products"). Unless a warranty period ("Refurbished Warranty Period") is designated by Maxtor for the specific Refurbished Product either on www.maxtor.com or on the product packaging (as applied by Maxtor), Refurbished Products are provided strictly on an "AS IS" basis and Maxtor disclaims any and all warranties or conditions whatsoever for Refurbished Products.

To the extent that Maxtor so designates a warranty period for the Refurbished Product, Maxtor warrants to the original consumer purchaser that the Refurbished Product will be free from defects in material and workmanship for the associated Refurbished Warranty Period.

New Products and Refurbished Products are together referred to as "Products." The start of the Standard Warranty Period or Refurbished Warranty Period (together referred to as the "Warranty Period"), as the case may be, is the documented date of your purchase of the Product from Maxtor or Maxtor's authorized reseller. In the absence of a documented purchase date, the start of the Warranty Period will be deemed the date of original shipment by Maxtor from its point of new or refurbish manufacture, as the case may be, to Maxtor's customer.

The Products are manufactured from parts and components that are new or equivalent to new in accordance with industry standards.

If you discover a defect in material or workmanship during the Warranty Period, and Maxtor agrees that the defect exists, Maxtor will, at its option, repair or replace the Product at no charge to you, provided it is returned during the applicable Warranty Period, with transportation charges prepaid, to the facility designated by Maxtor. The Product must be properly packaged in Maxtor or Maxtorapproved packaging, with the Return Material Authorization clearly displayed on the outside of the packaging, to obtain warranty service. Products that fail within the first 30 days after purchase will be replaced with a new Product. Maxtor may require proper proof of purchase documentation prior to issuing the replacement Product.

If Maxtor elects to repair a Product, Maxtor owns all parts removed from the repaired Product. Maxtor uses new and reconditioned parts made by various manufacturers in conjunction with warranty repairs and replacement Products. Repair parts or replacement Products may, at Maxtor's option, include an equal or better model or features.

Maxtor has no responsibility whatsoever with regard to any content or data on returned Products.

To request warranty service and before returning a Product to Maxtor, please contact the Maxtor Service Center. Refer to the Maxtor Installation Guide or www.maxtor.com for your online guide to find the appropriate telephone number for obtaining customer assistance within your jurisdiction and the proper address for shipping authorized returns. Once the Maxtor Service Center determines that a repair is required, Maxtor will issue an RMA number. A copy of your receipt or bill of sale bearing the name and location of Maxtor's authorized reseller and the Maxtor serial number and model number of the Product in which the defect has been reported may be required as a proof of your purchase for warranty service. Note that, as an alternative, Maxtor offers an online warranty return option for certain Products through www.maxtor.com.

You are responsible for saving or backing up data contained in any Product returned to Maxtor in conjunction with warranty or any other services. Maxtor shall have no responsibility for such data whatsoever and shall have no liability arising out of any damage to, or loss or disclosure of, such data.

This limited warranty applies only to the Maxtor products that can be identified by the original, unaltered Maxtor trademark, trade name or logo affixed to them. Maxtor does not warrant any product that is not manufactured by, for, or with permission from Maxtor, or which is not otherwise distributed by Maxtor under the Maxtor brand.

This warranty does not cover any of the following conditions:

- Abuse, unreasonable use, mistreatment, or neglect
- Unusual physical or electrical stress or power fluctuations
- Damage caused during installation of the Product
- Damage or capacity/performance/operational resetting caused by the equipment or system with which the Product is used
- Damage caused by modification or repair not made or authorized by Maxtor
- Products whose Maxtor Serial Number and/or Material Number label have been removed, torn or defaced
- Damage caused by use of non-Maxtor packaging
- Damage caused by improper or improperly used packaging
- Damage caused by lack of ESD protection
- Products that are determined to be stolen.

Further, this limited warranty is void if the Product cover, or any label or seal on the Product, is removed or damaged.

Maxtor owns all parts removed from the repaired Products. Maxtor uses new and reconditioned parts in performing warranty repairs and building replacement products.

FAILURE TO COMPLETE AND RETURN ANY MAXTOR PRODUCT REGISTRATION FORM WILL NOT DIMINISH YOUR WARRANTY RIGHTS. Certain Products include software or firmware as a component ("Software"). Maxtor or its suppliers retain all rights of ownership in such Software and any use of the Software is subject to the license agreement provided by Maxtor accompanying such Software. If no license is provided by Maxtor, you are granted the limited right to use the Software as required for the operation of the Product and no other rights are granted whatsoever. Certain Software is licensed under the GNU General Public License Agreement ("GPL Software"). EXCEPT AS OTHERWISE PROVIDED BY MAXTOR IN A WRITTEN LICENSE AGREEMENT, SOFTWARE IS OFFERED "AS IS" AND MAXTOR GRANTS NO WARRANTIES OF ANY KIND, EXPRESS OR IMPLIED, BY STATUTE, COMMUNICATIONS OR OTHERWISE WITH REGARD TO THE SOFTWARE. MAXTOR SPECIFICALLY DISCLAIMS ANY IMPLIED WARRANTIES OF MERCHANTABILITY, FITNESS FOR A PARTICULAR PURPOSE OR NONINFRINGEMENT WITH RESPECT TO THE SOFTWARE. Please note that Maxtor makes the source code for the GPL software available through www.maxtor.com.

TO THE MAXIMUM EXTENT PERMITTED BY LAW, THIS WARRANTY AND THE REMEDIES SET FORTH ABOVE ARE EXCLUSIVE AND IN LIEU OF ALL OTHERS, WHETHER ORAL OR WRITTEN, EXPRESSED, IMPLIED OR STATUTORY. OTHER THAN AS EXPRESSLY SET FORTH HEREIN, MAXTOR SPECIFICALLY DISCLAIMS TO THE MAXIMUM EXTENT PERMITTED BY LAW ANY AND ALL REPRESENTATIONS, WARRANTIES AND CONDITIONS AS TO THE PRODUCTS, SERVICES, OR ANY OTHER MATTER WHATSOEVER. IN PARTICULAR, BUT WITHOUT LIMITING THE GENERALITY OF THE FOREGOING, MAXTOR SPECIFICALLY DISCLAIMS ANY AND ALL IMPLIED OR DEEMED WARRANTIES AND CONDITIONS OF SATISFACTORY QUALITY, MERCHANTABILITY, FITNESS FOR A PARTICULAR PURPOSE, PERFORMANCE IN A SKILLFUL AND WORKMANLIKE MANNER, AND NON-INFRINGEMENT OF THIRD PARTY RIGHTS OR ANY OTHER WARRANTY ARISING FROM A COURSE OF DEALING OR USAGE OF TRADE. THIS LIMITED WARRANTY DOES NOT APPLY TO, AND MAXTOR MAKES NO WARRANTY TO YOU WITH REGARD TO, PRODUCTS ORIGINALLY SOLD AS AN INTEGRATED COMPONENT OF A SYSTEM NOT SUPPLIED BY MAXTOR, OR PRODUCTS PROVIDED UNDER A THIRD PARTY LEASING OR SERVICE ARRANGEMENT. No Maxtor distributor, reseller, dealer, agent or employee is authorized to make any modification, extension or addition to this warranty.

MAXTOR IS NOT RESPONSIBLE OR LIABLE FOR ANY INDIRECT, UNFORESEEABLE, SPECIAL, INCIDENTAL OR CONSEQUENTIAL DAMAGES HOWEVER CAUSED AND WHETHER OR NOT MAXTOR WAS ADVISED OF THE POSSIBILITY OF SUCH DAMAGES, INCLUDING BUT NOT LIMITED TO, COSTS OF PROCUREMENT OF SUBSTITUTE GOODS, LOSS OF DATA OR PROGRAMS, LOST PROFITS, DOWNTIME, GOODWILL, DAMAGE OR REPLACEMENT OF EQUIPMENT AND PROPERTY, AND ANY COSTS OF RECOVERING, PROGRAMMING OR REPRODUCING ANY PROGRAM OR DATA STORED IN OR USED WITH MAXTOR PRODUCTS OR ANY OTHER DAMAGES ARISING OUT OF THE PURCHASE, USE OR PERFORMANCE OF THE PRODUCT. Maxtor is not, and cannot be, responsible for any losses or damages arising out of any loss of, or any inability to access, data as a result from the failure of a Product, and accordingly you bear this risk. The allocation of risk under this limitation of liability is reflected in the purchase price of the Product. This limitation of liability, however, will not apply to claims for death or personal injury caused by the negligence of Maxtor or its associated companies, officers, representatives or agents.

Some jurisdictions do not allow the exclusion or limitation of incidental or consequential damages or exclusions of implied or deemed conditions or warranties, so the above limitations or exclusions may not apply to you. This warranty gives you specific legal rights, and you may also have other rights that vary from jurisdiction to jurisdiction. By way of example, if a Product is purchased from Maxtor or Maxtor's authorized reseller by you in Europe, Africa or the Middle East, you may have additional warranty rights which are explained at www.maxtor.com.

Please note that you are expressly not permitted to use the Products in conjunction with the operation of nuclear facilities, aircraft navigation, aircraft communication, aircraft flight control, aircraft air traffic control systems, weapons devices or systems, or in any devices or systems in which a malfunction (including, without limitation, software related delay or failure) would result in foreseeable risk of injury or death to the operator of the device or system, or to others.

This Statement of Limited Warranty shall be exclusively interpreted in accordance with the English language with the meaning of its terms. Should any provisions of this Limited Warranty be declared invalid by any court of competent jurisdiction, the balance of this Limited Warranty will remain in full force and effect. In addition, should a translation of this Limited Warranty deviate from the English language version, only the English language version shall apply and be binding.

<sup>© 2005</sup> Maxtor Corporation. All rights reserved. Changes are periodically made to the information herein which will be incorporated in revised<br>editions of this publication. Maxtor may make changes or improvements to the pro